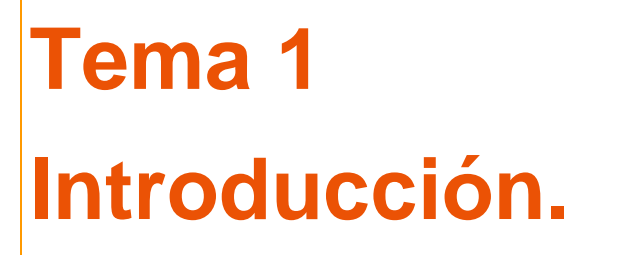

**TRABAJO COLABORATIVO EN LA NUBE PARA ELEARNING: HERRAMIENTAS.**

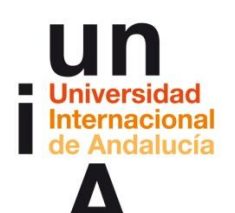

**Proyecto OpenCourseWare-UNIA (ocw.unia.es)**

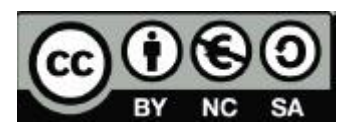

**Autor/@s David de los Reyes López**

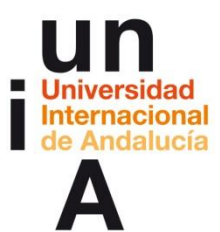

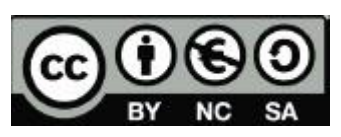

# **ÍNDICE**

**Introducción** 

**Objetivos**

**Contenidos**

- **1. Introducción a lo colaborativo y la importancia de Redes sociales en el proceso de enseñanzaaprendizaje.**
- **2. Introducción a las aplicaciones abiertas para el registro y el tratamiento de datos de distintos formatos**
- **3. Alternativas virtuales abiertas para el trabajo en red: Cloud9 y Wordpress.**
- **4. Integración editada de las partes desarrollada de forma autónoma e integrada. Lenguaje HTML5 y CSS**
- **5. Evaluación**

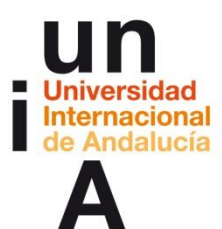

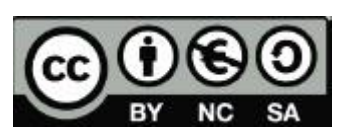

### **INTRODUCCIÓN**

La última década ha supuesto la expansión del mundo virtual en todos los ámbitos de nuestro entorno. Gestores de contenido, blogs, webs, foros, plataformas sociales, etc., han revolucionado la forma de comunicarnos entre nosotros y nuestro mundo. Todo ello ligado al desarrollo de las tecnologías de comunicación móviles tales como tabletas, ordenadores portátiles y telefonía móvil han sufrido un desarrollo sin igual en los últimos diez años. Es por que desde el ámbito pedagógico se debe conocer el funcionamiento de dichos elementos para ser capaces de crear un entorno educativo que se adapten a los tiempos que corren y proporcione, de esta manera, una experiencia formativa lo más completa posible.

Abordaremos en un principio de una forma teórico-práctica se abordarán temas como "los nuevos paradigmas en la comunicación colaborativa" las cuales pueden servir como nueva vía para la comunicación entre los docentes y el alumnado. De este modo abordaremos el caso concreto de la red social Facebook, del mismo modo que las distintas redes sociales especializadas para docentes que encontramos en la actualidad. Comenzaremos a usar herramientas de estrategias comunicativas para el ámbito de la educación, tales como: Titanpad, Kune y Mumble.

En la segunda semana de este curso comenzaremos a desarrollar las herramientas para trabajar nuestros contenidos. Hoy en día, la gestión de un blog o la publicación de contenidos web tales como imágenes, documentos, vídeos y audios se fundamentan debido al auge cada vez mayor de la figura del **trabajador multitarea**, esto es, una única persona encargada de todos los procesos, desde la grabación de audio o vídeo hasta la edición de imágenes o la creación de contenidos infográficos o mapas. Es por ello que abordaremos de una forma didáctica y práctica distintos programas para cada formato: Silk (para la creación de infografías) Timemapper (para la realización de mapas) GIMP (para la edición de imágenes) Audacity (para la edición de audio) y Avimeux (para la edición de vídeo)

Será en el bloque 3 donde conoceremos distintas alternativas para el trabajo en red. ¿Dónde podemos integrar nuestros contenidos? Para ello se ofrece una introducción a las plataformas Wordpress y Cloud9. En las cuales podremos poner en práctica la integración del contenido desarrollado anteriormente en el bloque 2 compartiéndolos en las distintas plataformas. Todo ello utilizando métodos para automatizar y facilitar el desarrollo colaborativo de un discurso multimedia correctamente editado y adaptado a cualquier dispositivo.

Finalmente daremos un paso adelante para introducirnos en el mundo del lenguaje HTML. Como todos los idiomas la mejor forma de conseguir dominarlo es practicando. Es por ello que este último bloque será fundamentalmente práctico donde desarrollaremos nuestro propio código para poder así desarrollar de una forma más personaliada nuestro sitio web.

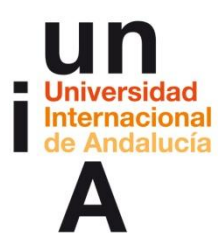

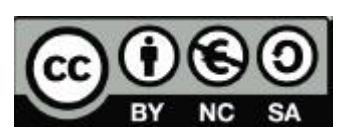

## **OBJETIVOS**

El objetivo principal de este curso es el fomento del uso de los TICs y las distintas herramientas para el E-learning. De esta forma se presentar los nuevos paradigmas de la comunicación en el ámbito pedagógico y su desarrollo en las redes sociales. El taller se ha construido a partir del trabajo colaborativo y pretende poner en valor herramientas de código libre, las cuales nos ayudarán al desarrollo de nuestro contenido y su tratamiento de forma correcta.

Una vez se conozcan los métodos para tratar nuestro contenido, archivos, documentos, imágenes, vídeos, etc., será la hora de desarrollar nuestro proyecto por ello es objetivo fundamental de este curso la puesta en práctica de todos los conocimientos desde, el trato de archivos, hasta su integración en un gestor de contenidos o espacio virtual creado para ello.

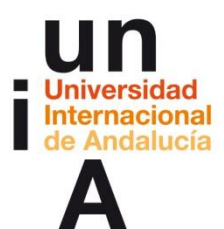

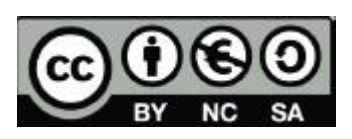

### **CONTENIDOS**

#### **1. INTRODUCCION A LO COLABORATIVO Y EL VALOR DE LAS REDES SOCIALES EN EL PROCESO DE ENSEÑANZA/APRENDIZAJE.**

En este bloque nos proponemos presentar un marco de referencia básica en el que partiendo de los nuevos paradigmas de la actual comunicación digital, nos adentremos en los espacios que se han generado y que pueden abrir una nueva línea de comunicación entre alumnado y docente, como es el caso de las redes sociales generalistas o las plataformas de gestión de contenido, o bien espacios de contacto entre los propios profesionales donde poder compartir casos, comentarios y estudios.

Así, en este documento encontrarán dos partes diferenciadas que van de lo meramente teórico a una guía teórico-práctica de cómo dar los primeros pasos, para aprovechar la potencialidad en las relaciones con las alumnas y alumnos a través de redes sociales como Facebook, o de gestores de contenidos como Wordrpress. En esta segunda parte del Tema 1 nos disponemos a resumir de forma somera los principios básicos de la comunicación colaborativa, y algunas herramientas abiertas en la web, desde el punto de vista organizativo, que nos pueden ayudar a enfocar nuevas estrategias de comunicación con nuestras alumnas y alumnos, y sacar un mayor partido a los avances de las tecnologías de la comunicación, en este caso enfocándolo hacia el ámbito educativo.

TitanPad es una herramienta de software libre, a modo de bloc de notas, que nos permite editar un documento en línea de forma simultánea por varios usuarios. Este tipo de software ofrece la posibilidad de logarte y poder así registrar todo los documentos que has creado, pero realmente no es necesario ningún registro para su utilización

.Kune es una red social donde puedes comunicarte, colaborar y compartir entre iguales, usando diferentes herramientas web" Nosotros proponemos su utilización desde la web, aunque también tiene una versión para que la instales y adaptes a tus necesidades. Hemos apostado por Kune, ya que está basado en software libre y además es una red descentralizada

Para ello se plantean en la plataforma digital distintas actividades como la oportunidad de participar en un foro-debate abierto para que todos los participantes del curso.

#### **2. INTRODUCCIÓN AL USO DE APLICACIONES ABIERTAS PARA EL USO Y EL TRATAMIENTO DE DATOS DE DISTINTOS FORMATOS.**

El objetivo de esta unidad es realizar un acercamiento a varias de las herramientas más utilizadas y perfectamente aplicables a la generalización de contenidos con objetivo pedagógico, mostrando el manejo de algunas de ellas y reseñando la existencia de otras que se pueden usar. La idea es mostrar el abanico de

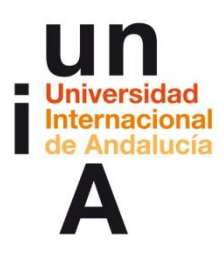

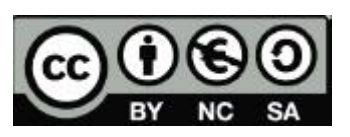

posibilidades que el software libre y gratuito nos ofrece para el trabajo colaborativo, para que el alumno pueda luego aplicar los conocimientos adquiridos en la elaboración de su propio proyecto, usando para ello las aplicaciones que mejor le convengan.

Infografía: La representación de datos mediante tablas nos permitirá mostrar un contenido más visual y, por tanto, más fácil de asimilar y comprender. De entre todas las herramientas que existen, nos hemos decantado por una opción on line que no necesita de descarga de ningún tipo de software: Silk. Su elección también responde a su carácter gratuito y a su fácil manejo.

Mapas: Para la elaboración de mapas interactivos nos hemos decantado también por una herramienta on line que destaca por su simpleza y facilidad. Time Mapper, desarrollada por Open Knowledge Foundation, nos permitirá crear y publicar nuestros propios mapas de datos con tres sencillos pasos.

Imagen: En esta sección se describirán los procedimientos indicados

para la correcta publicación de contenidos de imagen, adecuadamente tratados, para su integración en otros documentos. Para ello utilizaremos la aplicación GIMP, distribuida bajo GPL (General Public License). Aunque existen otras opciones de software, esta nos parece la más adecuada para aprender una serie de comandos básicos que nos permitirán realizar las tareas que queremos enseñar en este taller.

Audio: También existen multitud de softwares que permiten registrar y editar audio. De todos ellos, nos hemos decantado por enseñar el Audacity, ya que es el editor de audio libre más utilizado. Además, su diseño y opciones son muy similares a la del resto de programas de su mismo sector, por lo que conocer su manejo nos facilitará el uso de otros softwares parecidos.

Vídeo: Al igual que en el caso anterior, existen numerosos editores de video de software libre, y la mayoría de ellos presentan unas características similares. De todos ellos, se ha elegido Avidemux por ser el más utilizado por los usuarios, además de por su rapidez y fácil manejo.

En cada una de los programas se deberá realizar una práctica la cual será evaluada por el profesor correspondiente. Del mismo modo se podrán ir resolviendo dudas gracias al foro que encontraréis en la aula virtual.

#### **3. ALTERNATIVAS VIRTUALES ABIERTAS PARA EL TRABAJO EN RED: CLOUD9 Y WORDPRESS.**

En este tema abordamos la integración de los elementos de contenido digital editados previamente dentro de un discurso multimedia coherente y unificado. El formato de dicho discurso, es decir, su plasmación, será un documento html ¬o un fragmento de código de este tipo¬ que pueda ser difundido y compartido con cualquier persona usuaria de Internet.

Pero antes de producir los contenidos multimedia, debemos generar una infraestructura que nos permita crear, editar, almacenar y difundir diferentes tipos de archivo e integrarlos en un documento virtual que pueda ser difundido y compartido. Que nos permita traducir toda ese información en distintos formatos (audio, vídeo, imagen...) en un fragmento de código HTML5 que pueda interpretar cualquier navegador y al que se pueda acceder desde cualquier dispositivo conectado a la red.

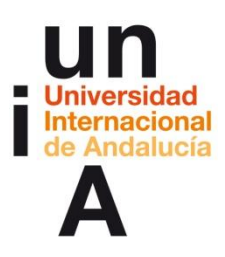

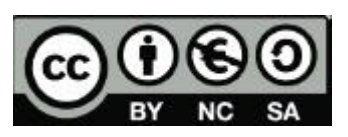

Cloud9 se postula en este caso como la herramienta o conjunto de herramientas que aglutina todas las necesidades del proceso productivo colaborativo y que, además, es accesible para cualquiera. El motivo es que ha llevado a su máxima expresión (o a la mínima por su simplicidad) el concepto de espacio virtual compartido de desarrollo. Cloud9 se define como una máquina virtual de uso compartido. Es decir, que permitiría a todas las personas que integran un grupo de trabajo utilizar "el mismo ordenador".

Wordpress es el sistema de gestión de contenidos (CMS) más utilizado en la actualidad. Concebido normalmente para la gestión de blogs, sus últimas versión permite la construcción de sitios web de diferentes tipos, dependiendo de la plantilla (theme) y los frameworks que se le implementen.

#### **4. INTEGRACIÓN EDITADA DE LAS PARTES, DESARROLLADA DE FORMA AUTONOMA Y COORDINADA. LENGUAJE HTML5 Y CSS.**

Se impartirán nociones de HTML5 y CSS3 para integrar las partes en un documento editado dentro de ciertos estándares de maquetación y diseño, gracias a las nociones de responsive design y al uso de librerías abiertas como Bootstrap. Cloud9 se utilizará como herramienta de comunicación y producción colaborativa de un discurso educativo multimedia. Finalmente, se realizará la inclusión del contenido como un artículo administrable dentro de un sistema de gestión de contenidos (CMS) como Wordpress.

Es en este momento en el que pondremos en pie todos los conocimientos aplicados a un proyecto de página que será guiado por el docente correspondiente.

### **5. EVALUACIÓN**

Como hemos dicho anteriormente nuestro objetivo es que os vayáis familiarizando con las distintas herramientas que os proponemos, para ello, en cada tema os proponemos una serie de tareas que os ayudarán a realizar un primer contacto guiado con el mismo.

El proyecto final consistirá en la realización de un documento HTML utilizando herramientas que ofrecen Cloud9 y Wordpress, en el que se integren al menos 1 de los contenidos desarrollados en el Tema 2 (audio, video, imagen, mapa).